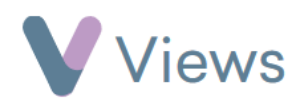

## **How to Record Attendance at an Event**

To record attendance data at an Event:

- Hover over **Work** and select **Session Groups**
- Select the relevant **Session Group**
- Click on **Events** from the **Attendances** Tab on the left-hand side
- Click on the date of the **Event** you wish to record **Attendance** for
- Enter the **Attendance Total** number, and any relevant demographic data
- Click **Save**

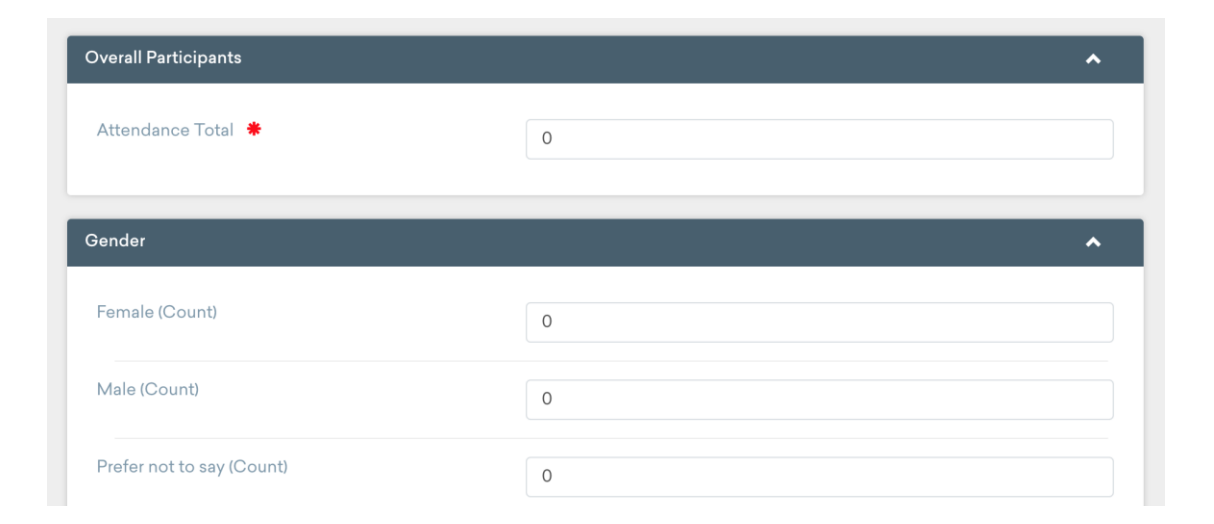